**ProConnect Series**

# Integrated KVM 2-Port Switch

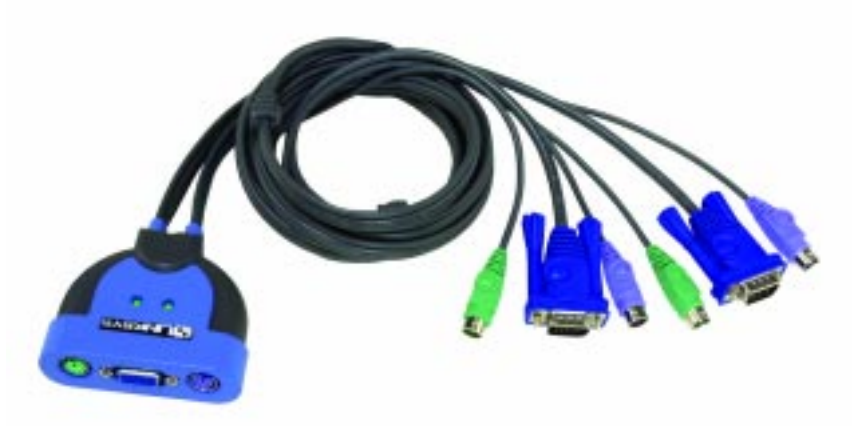

Use this Guide to install: KVM2KIT

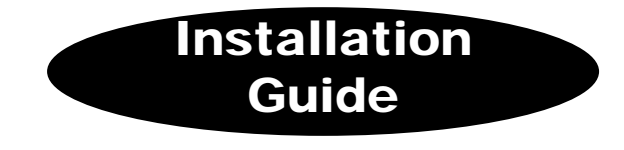

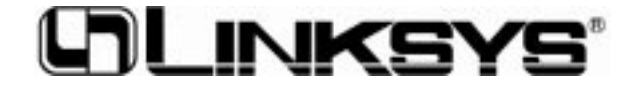

#### Integrated KVM 2-Port Switch

#### COPYRIGHT & TRADEMARKS

Copyright © 2003 Linksys, All Rights Reserved. ProConnect is a trademarks of Linksys. Linksys is a registered trademark of Linksys. Microsoft, Windows, and the Windows logo are registered trademarks of Microsoft Corporation. All other trademarks and brand names are the property of their respective proprietors.

#### FCC STATEMENT

The ProConnect<sup>™</sup> Integrated KVM 2-Port Switch has been tested and complies with the specifications for a Class B digital device, pursuant to Part 15 of the FCC Rules. These limits are designed to provide r**X**asonable protection against harmful interference in a residential installation. This equipment generates, uses, and can radiate radio frequency energy and, if not installed and used according to the instructions, may cause harmful interference to radio communications. However, there is no guarantee that interference will not occur in a particular installation. If this equipment does cause harmful interference to radio or television reception, which is found by turning the equipment off and on, the user is encouraged to try to correct the interference by one or more of the following measures:

- Reorient or relocate the receiving antenna
- Increase the separation between the equipment or device
- Connect the equipment to an outlet other than the receiver's
- Consult a dealer or an experienced radio/TV technician for assistance

#### EC Declaration of Conformity (Europe)

In compliance with the EMC Directive 89/336/EEC, Low Voltage Directive 73/23/EEC, and Amendment Directive 93/68/EEC, this product meets the requirements of the following standards:

- EN55022 Emission
- EN55024 Immunity

IG-KVM2KIT-112102NC KL

#### Integrated KVM 2-Port Switch

# Table of Contents

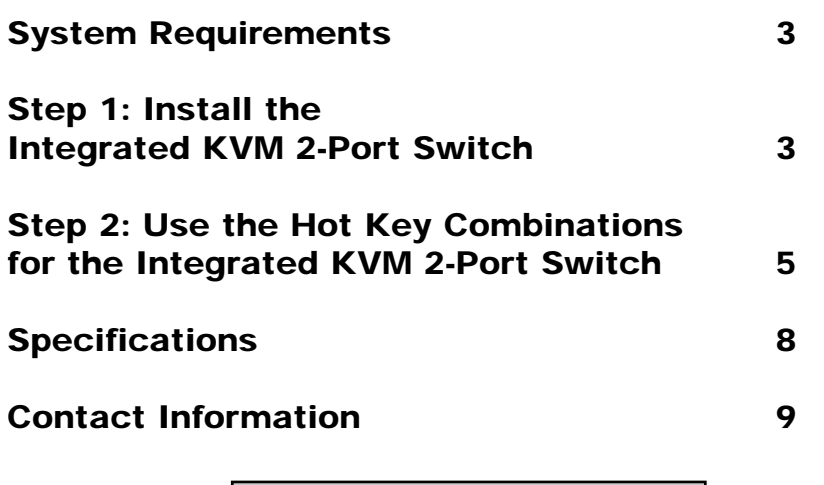

**This Installation Guide is meant to help you install the Integrated KVM 2-Port Switch quickly and easily. For additional information,**

# **System Requirements**

Console

- One VGA, SVGA or Multisync Monitor Capable of the Highest Resolution You Will Be Using on Either Computer
- One PS/2 Keyboard
- •One PS/2 Mouse

### Either Computer

- One VGA, SVGA, or Multisync Monitor Capable of the Highest Resolution You Will Be Using on Either Computer
- One PS/2 Keyboard
- •One PS/2 Mouse

# **Step 1: Install the Integrated KVM 2-Port Switch**

A. Power down the monitor and computers before you install the KVM Switch. Unplug the power cords of any computers that have the Keyboard Power On function; otherwise, the KVM Switch will receive power from those computers. Then make sure all devices you are connecting are properly grounded.

> **Note:** The connectors on the built-in cables are color-coded to match the appropriate ports on your computers; however, double-check each connector's icon before you make the physical connection.

- B. Connect the monitor's cable to the monitor port on the KVM Switch.
- C. Connect the PS/2 keyboard's cable to the PS/2 keyboard on the KVM Switch.
- D. Connect the PS/2 mouse's cable to the PS/2 mouse port on the KVM Switch.

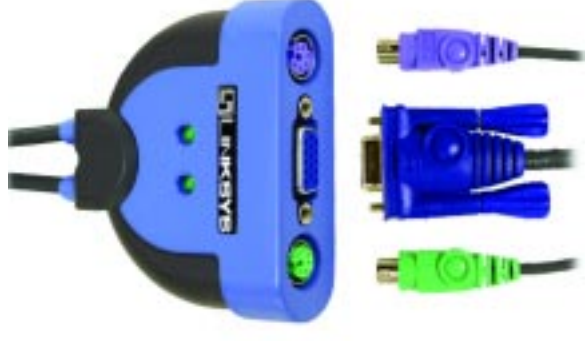

- E. Use the PC 1 cable for the first PC you are connecting. Plug the cable's monitor connector into PC 1's monitor port.
- F. Plug the PC 1 cable's keyboard connector into PC 1's keyboard port.
- G. Plug the PC 1 cable's mouse connector into the PC 1's mouse port.
- H. Use the PC 2 cable for the second PC your are connecting. Repeat steps E-G.
- I. Turn on the monitor and computers. The PC 1 LED will light up automatically, and PC 1 will be displayed on the monitor.

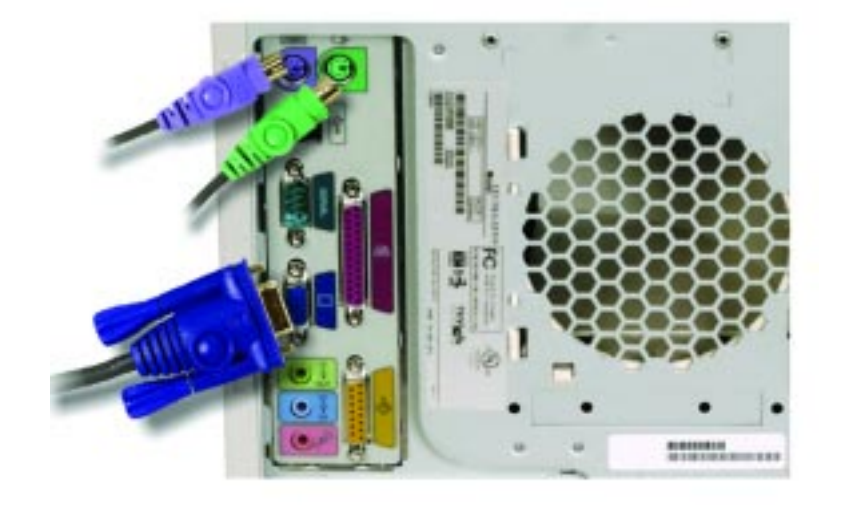

Your installation is complete. To learn about the hot key combinations used to control the KVM Switch, proceed to step 2.

# **Step 2: Use the Hot Key Combinations for the Integrated KVM 2-Port Switch**

The KVM Switch is controlled by hot key commands, also known as keyboard shortcuts. Hot key commands allow you to conveniently access either computer directly from the keyboard. Using hot keys, you can manually toggle between computers or automatically cycle between computers at a preset time interval.

There are three basic hot key combinations:

- Toggle to the Other Computer
- Initiate Auto Scan Mode
- Initiate Auto Scan Mode and Change the Scan Interval

# **Toggle to the Other Computer**

To toggle between the two computers, press and release the Scroll Lock key twice.

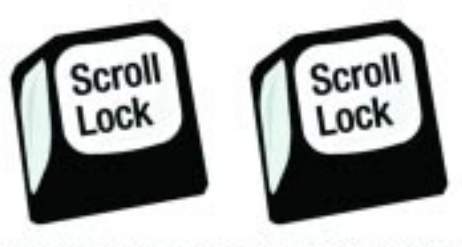

[SCROLL LOCK] [SCROLL LOCK]

### **Initiate Auto Scan Mode**

The Auto Scan feature automatically cycles the KVM between both computers, so you can monitor their activity without manually switching between computers. The factory default scan interval is three seconds.

To initiate Auto Scan Mode, press and release the left Shift key, and then press and release the right Shift key.

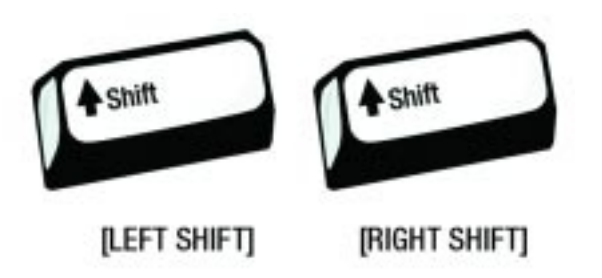

To exit Auto Scan Mode, press the spacebar.

# **Initiate Auto Scan Mode and Change the Scan Interval**

If you want to change the can interval, use the following hot key combination:

- 1. Press and release the left Shift key.
- 2. Press and release the right Shift key.
- 3. Press and release the s key.
- 4. Press and release the "n" key, "n" being a number from 1-4. Refer to the Scan Interval Table.

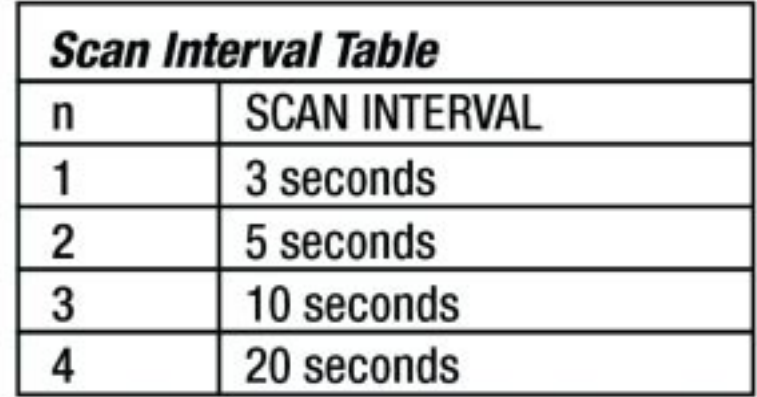

For example, to initiate Auto Scan Mode and change the scan interval to 10 seconds, use this hot key combination:

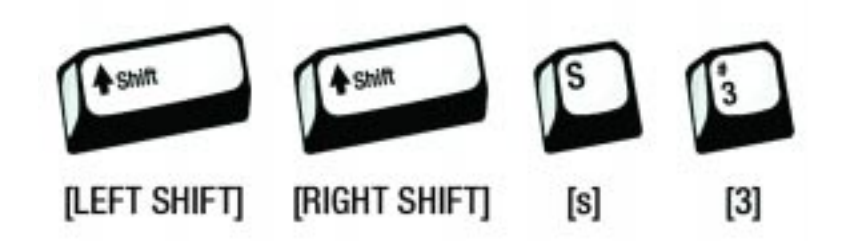

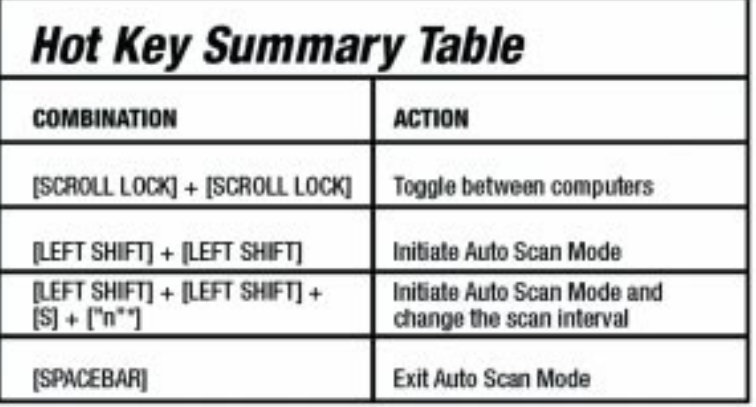

# • The letter "n" represents 1-4, depending on the scan interval you want. Refer to the Hot Key Summary Table.

# **Specifications**

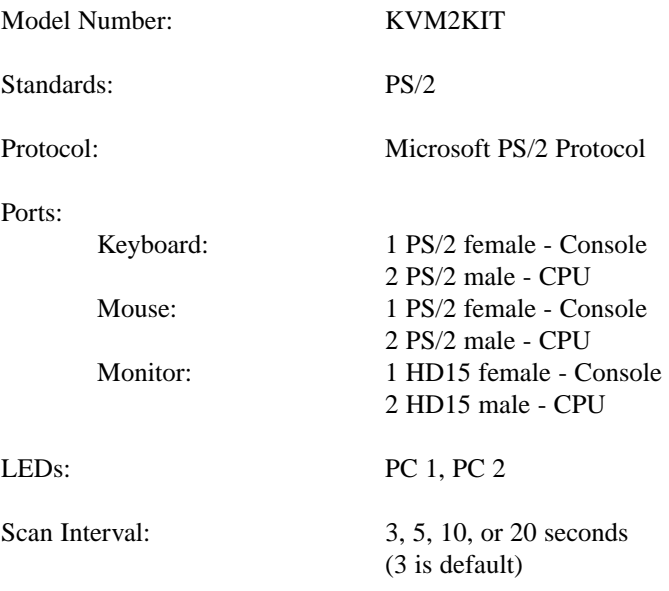

# **Contact Information**

For help with installation or operation of this product, contact Linksys Technical Support at one of the phone numbers listed in the Technical Support insert or Internet addresses below:

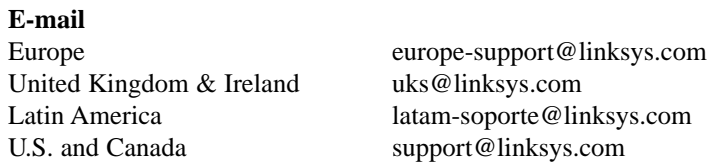

For unlisted regions or updated contact information please visit the website below:

**Web** http://www.linksys.com/international

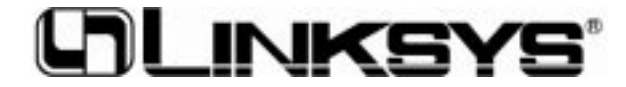

# **www.linksys.com**

© Copyright 2003 Linksys, All Rights Reserved. Printed in the USA.

Free Manuals Download Website [http://myh66.com](http://myh66.com/) [http://usermanuals.us](http://usermanuals.us/) [http://www.somanuals.com](http://www.somanuals.com/) [http://www.4manuals.cc](http://www.4manuals.cc/) [http://www.manual-lib.com](http://www.manual-lib.com/) [http://www.404manual.com](http://www.404manual.com/) [http://www.luxmanual.com](http://www.luxmanual.com/) [http://aubethermostatmanual.com](http://aubethermostatmanual.com/) Golf course search by state [http://golfingnear.com](http://www.golfingnear.com/)

Email search by domain

[http://emailbydomain.com](http://emailbydomain.com/) Auto manuals search

[http://auto.somanuals.com](http://auto.somanuals.com/) TV manuals search

[http://tv.somanuals.com](http://tv.somanuals.com/)